## Cisco Webex Board 快速参考指南

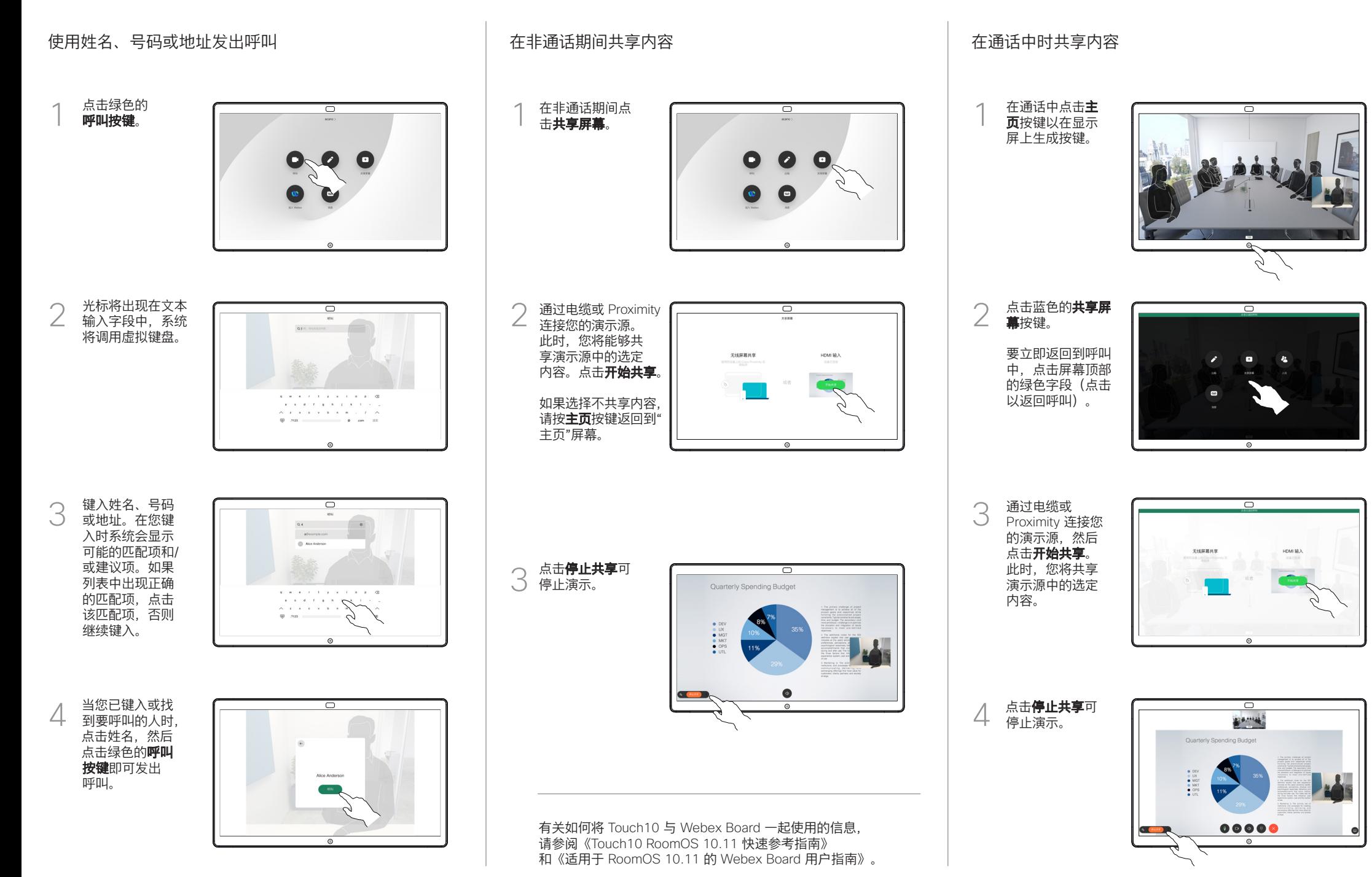

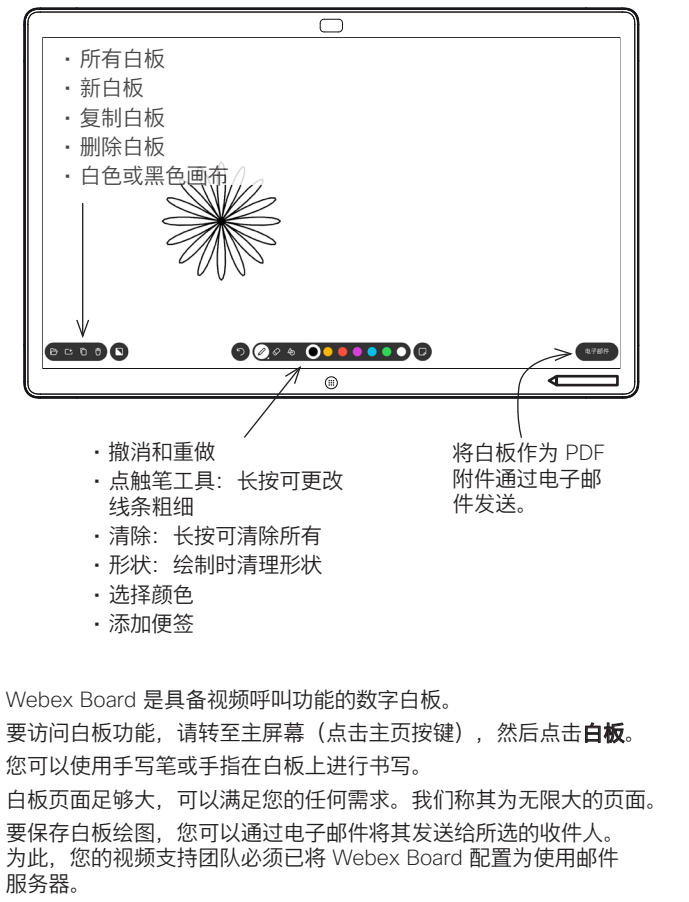

点击并按住主页按键几秒,为下一位用户清除所有白板页面。系统将提 示您确认是否真的要这样做。

## Webex Board 用作数字白板 在 Webex Board 上标注共享内容 通过邮件发送注释或绘图

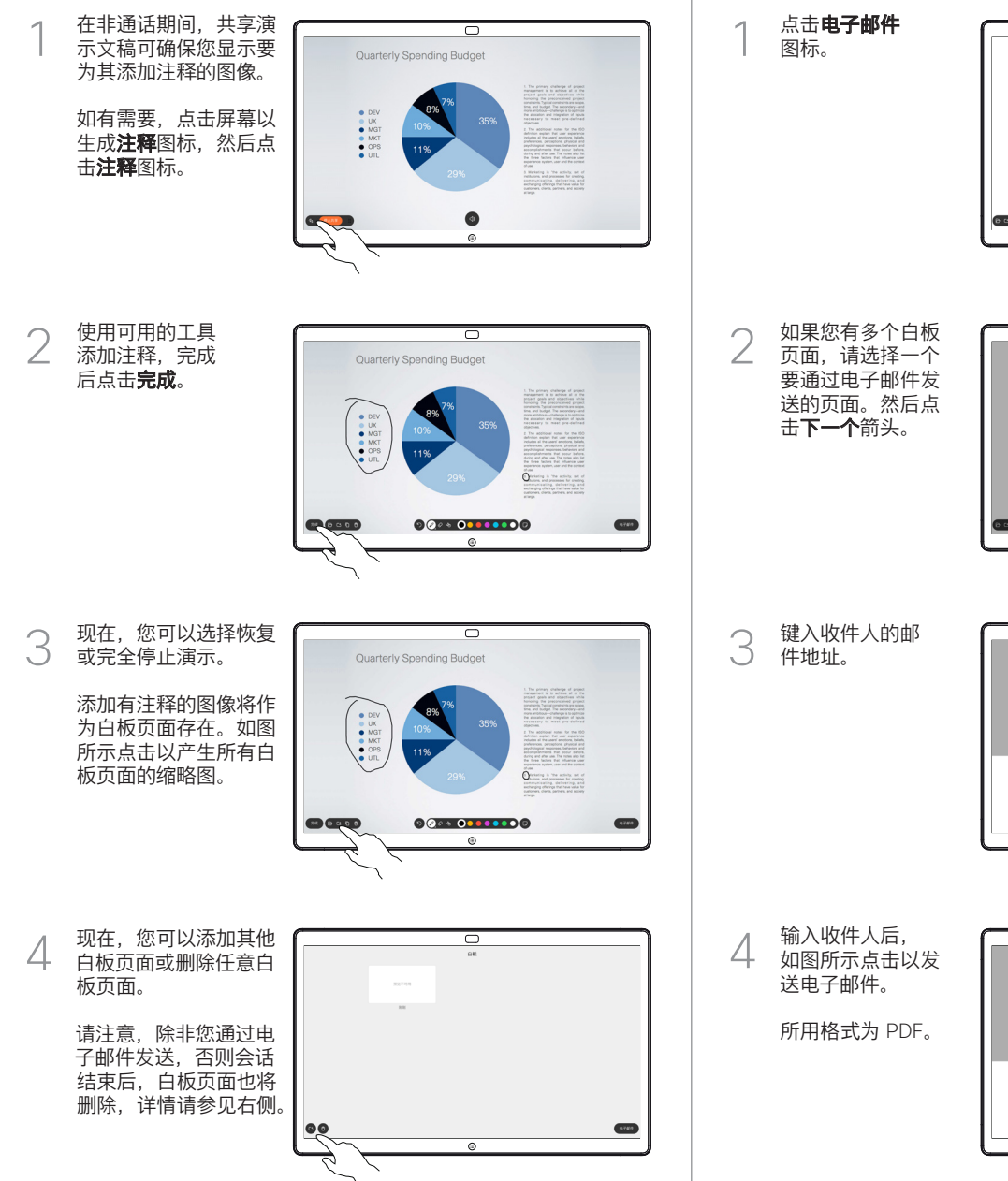

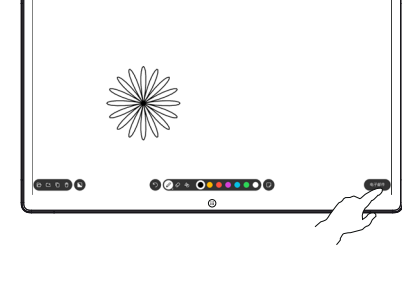

 $\overline{\mathcal{O}}$ 

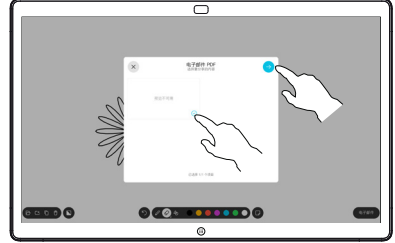

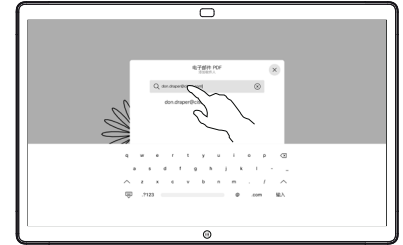

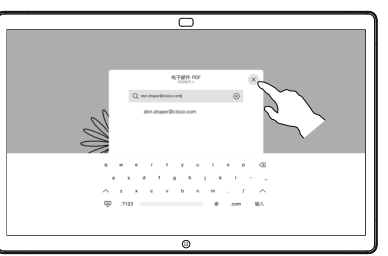